# R80 User Manual

Thank you for purchasing the R80 mobile phone

# Introduction

Welcome to choose the R80 mobile phone. This user manual states the outstanding performance of the R80 mobile phone in detail. In addition to the basic call features, the R80 mobile phone and the system network also provide you with a variety of useful features and services to facilitate your work and leisure activities.

The Company reserves the right to make any amendment on the technical specifications without any advance notice.

# **Reading Statement for the Manual**

In manual, different typesetting styles are used to interpret different operating details, and the specific interpretation is as follows:

| Operation        | Description of Contents                                                        | Example     |
|------------------|--------------------------------------------------------------------------------|-------------|
| Showing contents | Show with normal characters                                                    | 0-9         |
| General<br>key   | All the keys except functional keys are shown by normal characters with frames | 0-9         |
| Functional key   | Functional key is shown with bold and frame                                    | ОК          |
| Menu item        | Show in bold italics                                                           | Hold a call |

#### Note:

The picture shown in the manual are only used as function hint pictures which may be different from the ones shown in the mobile phone, and the ones in your mobile phone shall prevail.

| _      | ONIENI         | CTION                                      | TT        |
|--------|----------------|--------------------------------------------|-----------|
| II'    | FCHDITY        | CTION                                      | , II<br>1 |
| ა<br>1 |                | RT USING                                   |           |
| ı      |                | ATTERY                                     |           |
|        | 1.1 DA         | Uninstallation and installation of battery |           |
|        | 1.1.1          | Charging the battery                       |           |
|        | 1.1.2<br>1.1.3 | Use of battery                             |           |
|        |                | M CARD                                     |           |
|        | 12 31          | Insertion of SIM card                      |           |
|        | 1.2.2          | Unlock the SIM card                        |           |
|        |                | UG AND UNPLUG THE MEMORY CARD              |           |
|        |                | UG AND UNPLUG THE EARPHONE                 |           |
|        |                | 'ATUS BAR AND CONTENT                      |           |
|        | 1.5.1          | Keys                                       |           |
|        | 1.5.2          |                                            |           |
| 2      | DIAI           | L AND ANSWER THE CALL                      |           |
|        |                | AKING A CALL                               |           |
|        | 2.1.1          | Direct dial                                |           |
|        | 2.1.2          | Making a call from the Phonebook list      | . 11      |
|        | 2.1.3          | Speed dial                                 |           |
|        | 2.2 AN         | NSWERING A CALL                            |           |
|        | 2.2.1          | Answering new call                         |           |
|        | 2.2.2          | Connecting two calls at the same time      | . 11      |
|        | 2.2.3          | Conference call                            | . 12      |
|        | 2.3 EM         | MERGENCY CALL                              | .12       |
| 3      |                | NU OPERATION                               |           |
|        | 3.1 M          | AIN MENU STRUCTURE                         | .12       |
|        | 3.2 SE         | ELECTION OF MAIN MENU                      | .12       |
|        |                | enu Functions Form                         |           |
| 4      | SUB            | B SCREEN                                   | 13        |
| 5      | PHC            | DNE                                        | . 14      |
|        | 5.1 PH         | HONEBOOK                                   | . 14      |
|        | 5.2 CA         | ALL HISTORY                                | . 15      |
|        |                | SER PROFILES                               |           |
|        |                | LE MANAGER                                 |           |
|        | 5.5 Mi         | ESSAGES                                    | . 15      |
|        |                | MAIL                                       |           |
|        |                | RGANIZER                                   |           |
|        | 5.7.1          | Alarm                                      |           |
|        | 5.7.2          | Calendar                                   | . 17      |

|   | 5.7.3 | 3 Tasks                               | 17 |
|---|-------|---------------------------------------|----|
|   | 5.7.4 | 4 Calculator                          | 17 |
|   | 5.7.5 | 5 Currency converter                  | 18 |
|   | 5.7.6 | ·                                     |    |
|   | 5.7.7 | ••                                    |    |
|   | 5.7.8 |                                       |    |
|   | 5.8   | STK                                   |    |
|   | 5.9   | Services                              | 18 |
|   | 5.9.1 |                                       |    |
|   | 5.9.2 |                                       |    |
|   | 5.9.3 |                                       |    |
|   | 5.10  | SETTINGS                              |    |
|   | 5.10  |                                       |    |
|   | 5.10  |                                       |    |
|   | 5.10  | •                                     |    |
|   | 5.10  | <u>e</u>                              |    |
|   | 5.10  |                                       |    |
|   | 5.10  | e                                     |    |
|   | 5.10  | e e e e e e e e e e e e e e e e e e e |    |
|   | 5.10  | . 0                                   |    |
|   | 5.10  |                                       |    |
|   | 5.11  | CONNECTIVITY                          |    |
|   | 5.11  |                                       |    |
|   | 5.11  |                                       |    |
|   | 5.11  | ·                                     |    |
|   | 5.12  | JAVA                                  |    |
| 6 | F     | UN                                    | 25 |
|   | 6.1   | Fun & Games                           | 25 |
|   | 6.2   | IMAGE VIEWER                          |    |
|   | 6.3   | MEDIA PLAYER.                         | 25 |
|   | 6.4   | VIDEO RECORDER.                       | 25 |
|   | 6.5   | CAMERA                                | 26 |
|   | 6.6   | MELODY COMPOSER                       | 26 |
|   | 6.7   | FM RADIO                              | 26 |
|   | 6.8   | SOUND RECORDER.                       | 26 |
|   | 6.9   | SCHEDULE FM RECORD.                   | 27 |
|   | 6.10  | MSN                                   |    |
|   | 6.11  | YAHOO                                 | 27 |
|   | 6.12  | EBOOK READER                          | 27 |
| 7 | S     | PORTS                                 |    |
| • | 7.1   | CDG                                   | 20 |

| 7.2  | Temperature           | 28 |
|------|-----------------------|----|
| 7.3  | UV SENSOR             | 28 |
| 7.4  | ECOMPASS              |    |
| 7.5  | PEDOMETER             |    |
| 7.6  | SUNRISE               | 29 |
| 8    | OTHER FUNCTIONS       | 29 |
| 8.1  | MASS STORAGE FUNCTION | 29 |
| 8.2  | WEBCAM FUNCTION       | 29 |
| 8.3  | COM PORT              | 30 |
| 9    | COMMON QUESTIONS      | 30 |
| 10 M | AINTENANCE GUIDELINE  |    |
|      |                       |    |

# **Security and performance**

- ◆ To touch the screen of the mobile phone with sharp articles is prohibited. Dust particles and nails may scratch the screen. Please maintain the screen clean. Please remove the dust on the screen with soft cloth gently, so as not to scratch the screen.
- ♦In thunder raining days, please do not use the mobile phone when charge it or outdoor, so as to avoid being struck by thunder or other injuries.
- ◆Please do not put the battery in high-temperature environment (high temperature will lead to heat of the battery upgrading), or else it may result in fire or explosion.
- ◆Please keep the mobile phone being charged and the charger away from people or other flammable and explosive articles in order to avoid fire, explosion or other dangers!
- ◆Please strictly adhered to the rules and do shut down the mobile phone on occasions which use of mobile phone is prohibited! Please do not put the mobile phone, battery and charger in the equipment with strong electromagnetic field, such as induction cooker and microwave oven; otherwise it will lead to circuit failure, fire or explosion.
- ◆ Please do not arbitrarily refit the mobile phone, or teardown the mobile phone and accessories without authorization. Improper refitting or teardown easily triggers fire and explosion of the mobile phone. Only the authorized organizations can repair the mobile phone.
- ◆ Please do not use batteries, charger or accessories of non-standard original models.
- ◆Please do not join the two poles of the battery, so as not to result in battery short-circuit.
- ♦ If the power wire has been damaged (such as the exposed and fractured), or the connector has been loosened, please don't use it, so as to avoid electric shock, short circuit of the charger or fire.
- ◆The mobile phone should be powered off in the hospital or other places where use of mobile phone is prohibited. Mobile phone will affect proper work of electronic equipment and medical devices, such as pacemakers, hearing aids and other medical electronic equipments. Pacemaker manufacturer proposes to keep the distance between the mobile phone and the pacemaker at least 15 cm, in order to avoid potential interference to the pacemaker by the mobile phone.

- ◆Please do not uses the mobile phone when drive a car. In case of emergency, please use hand-free devices (which may be bought separately); otherwise, please park your car on the road side before making a call.
- ◆ Please do not put the mobile phone on car insurance airbag or region reachable by the airbag after spreading. Otherwise when the airbag expands or ruptures, the mobile phone is likely to cause serious damage to the people in the car due to strong external force.
- ◆ Please keep the mobile phone, battery and charger at place out of the reach of children. Please do not let children use the mobile phone, battery and charger in the absence of adults' supervision.
- ♦In order to comply with provisions of RF leakage, when you wear a mobile phone or use the data functions of the mobile phone, please maintain the distance between the antenna and the body at least 1 inch (2.5 centimeters).
- ◆Please power off the mobile phone before cleaning and maintenance. If the mobile phone is connected to the charger, you need to unplug the charger from the power outlet, and disconnect the connection between the charger and the mobile phone in order to avoid electric shock, short circuit of battery or charger.
- ◆Do not use chemical lotion, scrubbing cleanser to wipe the mobile phone or the charger, otherwise it may damage the components or cause fire. Slightly wet and anti-static soft clean cloth can be used.
- ◆ Please do not throw the old and abandoned lithium batteries into trash can, send them to the designated locations or return them to our company.
- ♦Please do not charge the mobile phone in environment with much dust, humidity, too high, or too low temperature (the permitted charging temperature range is  $0^{\circ}$ C ~  $40^{\circ}$ C), and the power wire cannot be nearby the heating containers.
- ◆Please do not use the phone to make bold to camera, video and recording that may infract the rights of the copyright owners.

The company will not be responsible for any losses caused by not recording, deleting, destructing or damage of the photos, video and recordings caused by its accessories or software on the use of the functions including camera, video and audio.

♦ In the use of network function, if the users download a file with virus, which make the mobile phone cannot be used normally; the company does not undertake any responsibility arising therefore.

**Warning:** The original manufacturer will not take on any responsibility for the users who are not in compliance with the above advices or improperly use the mobile phone.

**Note:** The application of value-added services of the mobile phone is provided by relevant service providers. Please refer to the relevant help or providers' notes for detailed information.

Statement: The Company reserves the right to improve the product without making any advance notice, and keeps final interpreting rights on the product performance. The company commits to improve the product quality and gradually launches new versions of products. So if the contents stated in the manual are slightly different from the function, specification or design, please refer to the mobile phone. Such changes are not notified additionally, your understanding is appreciated.

# 1 Start Using

# 1.1 Battery

The battery is attached with the mobile phone. The battery is not charged when the mobile phone is purchased but can support power on. Please recharge it for use after complete use up the battery for the first three times, which makes this battery easier to achieve the best using state

# 1.1.1 Uninstallation and installation of battery

■ Put the back of the mobile phone upward; release the bolts first then take off the rear cover according to the chat below.

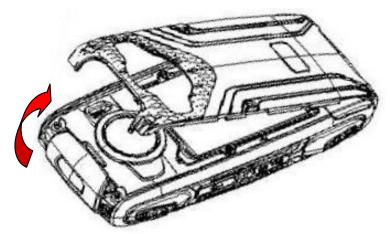

■ Dig out the bottom of the battery and get the battery out.

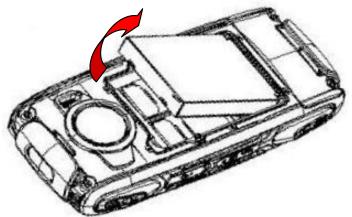

- When installing the battery, insert the metal teeth at the top of the battery into corresponding slot of the mobile phone, and then press the battery down to install the battery in place. The battery must be ensured to be installed before power on.
- Finally install the rear cover and fix the bolts of the mobile phone.

# 1.1.2 Charging the battery

When the power of the battery was lower than normal, the phone will prompt battery low. Please charging for the battery, otherwise you will lose the files which not saved. If you don't charge for a long time, the phone will be powered off automatically.

When charging, the battery icon at the right upper corner of the screen will appear in a dynamic rolling manner. During the charging period, the battery, mobile phone and charger will become hot, which is normal a

phenomenon.

#### Warning:

The stated charging temperature ranges from  $0^{\circ}$ C to  $40^{\circ}$ C. Please do not use charging equipment if the temperature exceeds the range. Please do use the charger provided by the supplier. Application of unauthorized charger may trigger danger and breach the mobile phone maintenance warranty.

## 1.1.3 Use of battery

In actual use, the standby time and talk time of the mobile phone varies with the network status, working environment and different using manners.

### 1.2 SIM card

Your network operator will provide you a SIM card which is the key for your access to the digital GSM network. **Prior to use the phone, you need to insert effective SIM card in the mobile phone.** 

All relevant information concerning network connection will be recorded in the SIM card. SIM card can be removed from your mobile phone and be used in any other GSM mobile phone (new mobile phone automatically read SIM card).

In order to prevent loss and damage to the information in the card, you should avoid touching the metal area and keep it away from electricity and magnetic places. SIM card once being damaged, you will not be registered to the GSM network.

#### Warning:

You must power off the mobile phone before removing the SIM card. Inserting or removing the SIM card is absolutely prohibited when the external power supply is connected, otherwise SIM card and mobile phone may be damaged.

## 1.2.1 Insertion of SIM card

- Power off the mobile phone, remove the rear cover and battery.
- Insert the SIM card correctly in the card slot; finally install the rear cover and battery of the mobile phone.

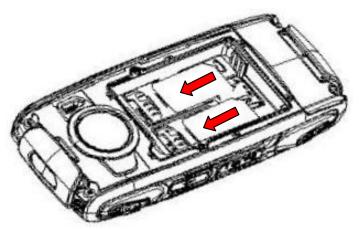

## 1.2.2 Unlock the SIM card

In order to prevent illegal use, SIM card adopts PIN code (personal identification code) encryption protection.

If this function is selected, PIN code should be input correctly each time when you power on the mobile phone, thus to unlock the SIM card for normal use. Users can disarm the SIM card protection but illegal use of the SIM card cannot be prevented.

If the PIN code input is error for three consecutive times, your SIM card will be locked by the network. The mobile phone will enquire the PUK code which will be provided by your network operator. If the PUK code input is wrong for 10 times, the SIM card will be permanently barred.

Note:

Your network operator will set a standard PIN code (4 to 8 numbers) for you and you should change it to private password as soon as possible.

# 1.3 Plug and unplug the Memory card

- Power off the mobile phone, remove the rear cover and battery.
- Open the memory card holder, and insert the memory card into the slot at the bottom according to the chat below, then close the memory card holder.

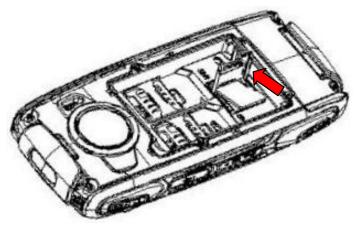

# 1.4 Plug and unplug the earphone

Open the USB cover and insert the connector of the earphone to the earphone jack at the right side of the mobile phone. Gently pull out the earphone to remove it.

# 1.5 Status bar and content

In standby screen you can get the information that you need from the indication icons on the screen.

| <u>Lail</u>       | Indicating the current signal strength of SIM1              |  |
|-------------------|-------------------------------------------------------------|--|
| Gil               | Indicating that the SIM1 is connecting network currently    |  |
| and a             | Indicating there is text message not read of SIM1 and SIM 2 |  |
| 6                 | Indicating there is MMS sending or downloading of SIM 1     |  |
| 000               | Indicating there is MMS not read of SIM 1                   |  |
| AG!               | Divert all voice calls has been set of SIM1                 |  |
|                   | Indicating missed call of SIM1 and SIM 2                    |  |
| Jā.               | The current alert type is ring only                         |  |
| 138               | The current alert type is vib. only                         |  |
| <b>30</b>         | The current alert type is vib. and ring                     |  |
|                   | The current alert type is vib. then ring                    |  |
| 101<br>101<br>100 | The current alert type is vib. and ring                     |  |

| •        | Indicating that silent mode activated            |  |
|----------|--------------------------------------------------|--|
| <u>^</u> | The mobile phone is locked                       |  |
| 63       | Indicating that earphone has been inserted       |  |
| *        | Indicating that the Bluetooth has been activated |  |
| Φ        | Alarm has been set                               |  |
|          | Indicating current battery capacity              |  |

1.5.1 Keys
Functions of the keys are described as following:

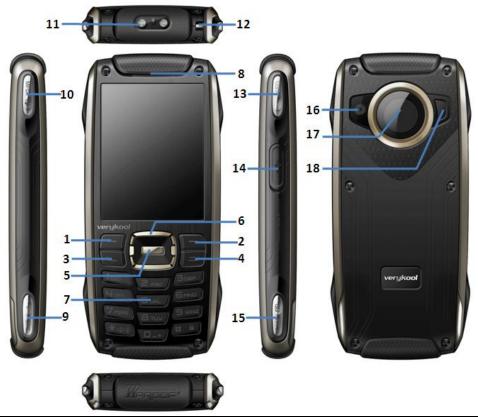

| SN | Keys                   | Function description                                                       |
|----|------------------------|----------------------------------------------------------------------------|
| 1  | Left soft key<br>(LSK) | OK; pop-up menu; short press in the standby screen to enter the main menu. |
|    | (LOIV)                 | screen to enter the main mend.                                             |

| 2  | Right soft key (RSK) | Clear; back; short press in the standby screen to enter the Phonebook.                                                                                                    |
|----|----------------------|----------------------------------------------------------------------------------------------------|
| 3  | Send key (Snd)       | Making a call; in dual SIM mode, press <b>Snd</b> key to select the SIM card for dialing out; answering a call; in the standby screen press the <b>Snd</b> key to enter the Call history.                                                                                                    |
| 4  | End key              | Hang up a call; go back to the standby screen.                                                                                                    |
| 5  | OK key               | OK; short press to enter the Shortcuts screen.                                                                                                    |
| 6  | Navigation key       | Left navigation key (L): moving to the left; in the standby screen, press it to switch to the next module clockwise.  Right navigation key (R): moving to the right; in the standby screen, press it to switch to the module anticlockwise.  Up navigation key (U): moving upward; short press in the standby screen to turn up the volume.  Down navigation key (D): moving downward; short press in the standby screen to turn down the volume. |
| 7  | Keypad               | Input; in the main menu screen short press the number key to enter corresponding menu; in standby screen, long press 2-9 key to speed dial out (need set); press LSK then key to lock the keypad; long press key to active Silent mode; in the editing state, short press key to switch input method; short press key to enter the symbol choosing screen; long press key in dial screen to input +, p, w.                                        |
| 8  | Receiver             | Listen to the voice of the other side when calling.                                                                                                    |
| 9  | GPS key              | Enter into GPS module in standby screen.                                                                                                    |
| 10 | MFD key              | Switch displays on sub screen.                                                                                                    |
| 11 | LED                  | Turn on/off LED light according to the state of the LED key.                                                                                                    |

| 12 | Hand Strap  | Append the accouterment for your phone.                                        |  |  |
|----|-------------|--------------------------------------------------------------------------------|--|--|
| 13 | LED key     | Turn on LED light when pressing the key                                        |  |  |
|    | LLD ROy     | down and turn off when release the key.                                        |  |  |
|    |             | Connecting USB cable, charger or insert the                                    |  |  |
| 14 | USB jack    | earphone to answer calls and to listen to the                                  |  |  |
|    |             | music, and so on.                                                              |  |  |
|    |             | Press to launch the camera in standby                                          |  |  |
| 15 | Camera key  | screen; in preview screen press camera key                                     |  |  |
|    | •           | to take a photo.                                                               |  |  |
| 16 | Camera lens | For finding a view with the camera.                                            |  |  |
| 17 | Cub coroon  | Show some defined information and the display will switch by pressing MFD key. |  |  |
| 17 | Sub screen  |                                                                                |  |  |
| 10 | Chaoltor    | For activating the speaker, you can listen                                     |  |  |
| 18 | Speaker     | audio or calls in hands-free mode.                                             |  |  |

# 1.5.2 Text input and edit window

Enter the text input screen, you can short press the key to enter the symbols selecting screen; short press the key to switch input method. There are preset some input methods in your phone; you can select the one which you liked. You can also activate **Options**, to select **Input method** so as to switch the preferred input methods.

# 2 Dial and answer the call

# 2.1 Making a call

When the network operator's logo appears on the screen, the mobile phone enters into the normal standby state in which you can dial or answer a call. The network signal strength indicator at the top of the screen. The call quality is relatively largely impacted by obstacles. Therefore, movement in a small range can effectively improve the signal strength.

### 2.1.1 Direct dial

#### Making domestic call

In the standby screen, input the call numbers (please add the area code for domestic long-distance calls), then press the **Snd** key to select SIM1 or SIM2 to make the call.

#### Calling extension of fixed number

When calling the extension number of a fixed number, you need to dial the host number and then dial the extension number according to the corresponding voice hints. If you insert "p" between the host number and extension number, the mobile phone will automatically dial the extension number for you.

#### Making an international call

To make an international call, you simply need to input the symbol "+", then input the country code and complete phone number that you want to dial.

# 2.1.2 Making a call from the Phonebook list

In the Phonebook list, select corresponding contact person and phone number press **Snd** key the phone will prompt the screen for selecting SIM card to dial.

# 2.1.3 Speed dial

In Speed dial, you can separately set number keys 2-9 to set up phone numbers.

On the standby screen, long press the number keys and you can automatically dial the number that has been set up. If speed dial has not been set for the number key you long pressed, the mobile phone will hint you "No speed dial number".

# 2.2 Answering a call

# 2.2.1 Answering new call

If there is a new incoming call when in call progress, the mobile phone will pop up caller screen (call waiting is activated) and the mobile phone will give a short prompt to tell you that you have a new call. At this time, you can press **Snd** key or activate **Options** to select **Answer** to answer the new call. When you answer a new call, the original call will enter holding status. At this time, you can activate **Options** to select **Swap** to the original call, and the new call will enter holding status.

#### Note:

When you are in call progress, the new call to another SIM card can't be dialed in.

# 2.2.2 Connecting two calls at the same time

When two telephone numbers are connected, activate **Options**, and you can operate as follows:

**Swap:** switch call.

**Conference:** when making conference call, you can have a talk separately with designated conference participant.

**End single call:** hang up the current call. **End all calls:** hang up all the current calls.

**Transfer** (network support is required): transfer the current call to your designated phone number.

New call: input new phone number to dial. Phonebook: enter the phonebook screen. Messages: edit the message to send it. Call log: enter call history screen.

**Sound recorder:** record the current call.

**DTMF:** on/off settings can be conducted. If the function is activated, when calling the telephone exchange, you can call the extension in accordance with voice clews; the aforesaid functions are unavailable if the function is off.

### 2.2.3 Conference call

During the conference call, activate **Options**, and you also can operate as follows:

**Hold conf. call:** hold the current call with members of the conference, then others cannot hear your voice; and the option of **Hold conf. call** changed to **Retrieve conf. call**, select it and you can recover normal conference call.

**Split:** separate the selected member from the conference call.

# 2.3 Emergency call

In any country using the digital GSM network, if you are in the network coverage area (you can check the network signal strength at the top of mobile phone screen), even without the SIM card, you also is able to make an emergency call.

Inputting the PIN code or unlock the phone unlocking screen, press **SOS** and you can make an emergency call.

#### Note:

The emergency call numbers in different countries or regions are different. Please refer to the local numbers for specific emergency service numbers.

# 3 Menu operation

### 3.1 Main menu structure

The main menu of the phone is composed of Phone, Fun and Sports. On standby screen, you can switch the module via the navigation key.

### 3.2 Selection of main menu

In the standby screen, press **LSK** to enter the main menu of corresponding module. On the main menu screen, you can press

navigation keys to select the menu you want to enter. You can also enter the menu screen through pressing corresponding number keys with the function menu.

# 3.3 Menu Functions Form

| Phone  |                                                                                                    |
|--------|----------------------------------------------------------------------------------------------------|
|        | Phonebook Call history User profiles File manager Messages Email Organizer STK Services Settings Connectivity Java                            |
| Fun    | Fun & Games Image viewer Media player Video recorder Camera Melody composer FM radio Sound recorder Schedule FM record MSN YAHOO Ebook reader |
| Sports | GPS Temperature UV sensor Ecompass Pedometer Sunrise                                                                                          |

# 4 Sub screen

The mobile have sub screen, you can press **MFD** key to light the sub screen and short press the key to switch the display screen.

#### Date and time display screen

Display the date and time according to the settings in phone.

#### **Ecompass display screen**

You can judge the direction by the pointer (pointer indicate north), but the ecompass have not been calibrated so the result may not nicety. Please enter ecompass and calibrate it before using.

# Temperature display screen/ Pressure display screen/ Altitude display screen

Display the data of temperature/ pressure/ altitude, the same to the display in Temperature module.

### **GPS** display screen

Display the longitude, latitude and height of the position. The default display is zero before GPS orientation is completed. Enter GPS display screen, the phone will turn on the GPS function automatically. It will cost some time to collect satellite data and establish its current location; the time required could also be affected by the signal strength of GPS. When the backlight of sub screen is off, the phone will exit GPS function. It is suggested that you set the backlight period to longer, or enter GPS module in Sports to complete the orientation before using the sub screen for GPS result. The GPS data will not be displayed in sub screen until the orientation is completed; GPS data will automatically clear to zero after turning off GPS.

# 5 Phone

### 5.1 Phonebook

Enter the phonebook screen, input the first letter of name, you can search the accordant records in Phonebook. Select Add new contact to add the contact. When the record is not empty; activate **Options** to conduct the following operations:

*IP dial:* add IP number and call the current contact. **Send message:** send message to current contact.

**Send vCard:** send the information of current contact as vCard mode.

Edit: edit the current contact.

**Delete:** delete the information of current contact person.

*Import contacts:* import the stored contact that of .vcf format to phone, SIM1/SIM2 or memory.

*Mark several:* you can do the copy, move, delete or export operation for the marked contact.

Advanced: you can set speed dial, delete duplicated contacts, also can

view my vCard, extra numbers and memory status.

# 5.2 Call history

Enter SIM1/SIM2 call history, there displays the records of dialled calls. You can press left/right navigation key to switch to other sheet, such as all calls, dialed calls, received calls and missed calls.

In every sheet, activate **Options**, you can operate as follow: IP dial, send message, add to call blacklist, add to SMS blacklist, edit before call, delete, delete all, advanced.

## 5.3 User Profiles

User Profiles are a group of preset characteristic definition. You can also change and save other definitions in the profiles according to your own preferences. The phone provides a set of default profiles including the General, Meeting, Outdoor, Indoor, Silent, Headset and Bluetooth. In standby screen, long press key can active Silent mode quickly. Only when the earphone is inserted the headset profile can be automatically activated, while all other profiles will be automatically disabled.

After selecting the other profiles except the headset and bluetooth profile, press **OK** key to active the lighted profile. Then the working styles of the mobile phone are set according to the selected profile. When the earphone is inserted, the headset profile will be automatically activated. Active **LSK** to enter the customize settings; you can set the parameters under different profile such as tone setup, volume, alert type, ring type extra tone and answer mode.

# 5.4 File manager

Enter into file manager, then the screen shows phone and memory card (memory card is inserted in the phone). At the top of the screen, the capacity and surplus capacity of the phone or memory card are displayed. The following operations are available:

**Open:** enter the files list under the root directory.

**Format:** format the phone/memory Card, which will delete all the data stored in the current phone/memory card.

**Rename:** rename the memory card. This menu only displays in the options when select the memory card.

**Details:** shows the name, total size, and free size information of the memory card. This menu only displays in the options when select the memory card.

# 5.5 Messages

Enter messages, you can press **LSK** to create a new message, you also

can switch to MMS in message editing screen by use the menu. In messages screen, the following operations are available:

**Inbox:** you can view the received messages including SMS and MMS; you also can do some operations, such as view, reply, call sender, forward, delete and so on.

*Drafts:* store the messages that confirm to save.

**Outbox:** store the messages that sent unsuccessfully.

**Sent messages:** store the message that sent successfully according to the common settings.

**Archive:** store the messages that move to archive.

**Delete messages:** you can choose to delete messages in defined folders.

**Broadcast message:** you can set the receive mode, languages and channel for receive the broadcast messages to read.

**Templates:** you can edit or remove the templates in text message or user defined templates of multimedia message; you also can write message from the templates.

**Message settings:** set the correlative parameter of text message and multimedia message.

#### Note:

Please set correct network connections in server profile before setup and send MMS. Here, insure your SIM card support GPRS connection, and turned on the MMS. Please consult with your network service provider.

#### 5.6 Email

Enter Email; you can conduct the following operations:

**Send and receive:** send and receive the mail of current account.

Write Email: edit the new mail. Inbox: store the received mails.

Outbox: store the mails that are not successfully sent out.

Sent: store the sent mails.

**Drafts:** store the current saved mails.

Clear mailbox: you can delete all the mails in selected mailbox.

Delete marked Emails: delete all marked mails.

**Email accounts:** set up the Email account according to the information

provided by mail service provider.

**Templates:** store the current templates of the phone.

Note:

Please set corresponding mode in Email profile before edit Email and insure your SIM card support GPRS connection. Please consult with your network service provider.

# 5.7 Organizer

### **5.7.1 Alarm**

There are 5 alarms in your mobile phone. The functions and using methods of the 5 alarms are completely same. You can set to turn on/off respectively.

#### Set alarm

Select an alarm, enter the settings screen of this alarm, you can turn on/off this alarm, and set the time of the alarm, at the same time, you can set this alarm in detail.

#### Alarm remind

When the alarming time comes, there is alarm hint in handset (according to alarm settings).

If the mobile phone is in power off state, after the time of alarm sound come, pop up the power on confirmation screen, here, you can select power on or not.

Pay attention to that the alarm still sounds according to the former setting time after you adjust the date and time. You can reset the date and time of next alarm according to the changed date and time.

### 5.7.2 Calendar

Enter calendar screen, the current month calendar is displayed and the current date has a frame around the number with special color. Activate **Options**, and you can operate as follows:

**View:** you can view the calendar that effectives in today. You also can add a new calendar or edit, delete and send the selected calendar.

**View all:** you can view the entire calendar. You also can add a new calendar or edit, delete and send the selected calendar.

Add event: you can choose one type and add a new calendar.

Delete event: delete current event.

**Jump to a date:** input the date need to be switched (in a valid period of time), there will display the inputted date.

Go to weekly view (Go to monthly view): Set the display mode of calendar as weekly view chart/monthly view chart.

#### 5.7.3 Tasks

This function is used for add and view task items.

#### 5.7.4 Calculator

The calculator performs four operations as addition, subtraction, multiplication and division. Enter calculator screen, you can input numbers directly and press navigation key to switch the operation which you need, then start calculation.

When the calculation of dividing 0 overflows, the result is larger than 9999999999 or less than -9999999999, the mobile phone will display the wrong hint "E".

# 5.7.5 Currency converter

In this function, if you input the rate and the amount of money in local, you can get the result of the equivalence money of foreign.

# 5.7.6 Typical stopwatch

In typical stopwatch screen, you can select the split timing or lap timing and view records that you have saved.

### 5.7.7 World clock

Enter world clock screen, active **Options** you can select the city by press **OK** key.

# 5.7.8 Unit converter

Enter into Unit Converter you can select *Weight* or *Length* to converter. In converter screen, select the unit then input the relative data, press **LSK**, the result will be displayed automatically.

## 5.8 STK

This function is provided by the network operator. According to the services provided by the SIM card, there will be different options appearing in this directory. The name and content of the menu are based entirely on the services provided by the network operator. For more information, please contact with the network operator.

#### Note:

This function depends on whether the network operator provides this service and whether you have ordered this service.

### 5.9 Services

# 5.9.1 WAP

Enter WAP there displays the following options:

**Homepage:** you can access the preset website directly.

Bookmarks: bookmark is used to save the websites that you are

interested.

**Recent Pages:** look over the recent history that browsed. **Offline pages:** look over the pages that saved as offline pages.

批注 [YJF

*Input address:* enter the website editing screen.

**Service inbox:** stored the service message.

**Settings:** enter the Settings menu list and the following operations are available:

Select SIM: select the browser mode for wap browser.

**Edit account:** you can edit and activate the selected account for the SIM card. You can surf on the internet only when you set and activate correctly according to local network.

**Browser options:** set relevant parameter of browser.

**Service message settings:** turn on/off receiving service message. **Clear cache:** the messages that you have visited will be stored in the cache of the mobile phone. Select the operation to erase the temporary message in the cache. Please erase the temporary files recording your internet surfing message.

*Clear cookies:* remove the browsed website message stored in the cache of the mobile phone.

Trusted certificates: view the trusted certificates.

### 5.9.2 Data account

GSM Data: enter into GSM Data; you can add account for GSM data.

GPRS: enter into GPRS; you can add account for GPRS.

# 5.9.3 Connection management

You can view the current connection states.

# 5.10 Settings

### 5.10.1 Power on SIM status

You can set the power on SIM status as select with SIM status or use default mode.

# 5.10.2 Reception mode

In this function you can select the reception mode for your phone, such as: Dual SIM active, Only SIM1 active, Only SIM2 active, Flight mode.

# 5.10.3 Phone settings

*Time and date:* modify the current city, time, date and the format.

**Schedule power on/off:** after setting and activating this function, the mobile phone will be automatically powered on/off at the corresponding setting time.

Language: you can set the language of the mobile phone.

**Preferred input methods:** there are multiplicities input methods to be selected. You can choose one as the default original input method for

text editing.

**Display setup:** you can set the function such as screen saver, main menu effect, show date, show operator name, greeting text and so on.

**LCD** backlight: you can set the Brightness and Time of the LCD backlight respectively.

**MFD LCD backlight:** you can set the time of the MFD LCD backlight.

# 5.10.4 Call settings

## 4.9.4.1 SIM1/SIM2 call settings

**Caller ID:** you can set whether to allow your phone number being displayed or not through select set by network, hide ID or send ID. This function needs to be supported by the network service provider. Please get in touch with the related network service provider to open the relevant service.

**Call waiting:** you can activate/deactivate the function and also can query the status of call waiting. After the function being activated, if you have a new incoming call while in calling process, your mobile phone will display the new call screen, and the call can be received normally. If the function is deactivated, new incoming calls cannot be displayed.

**Call divert:** this function is used to transfer the call to your designated phone. The success of call divert setting is related with the network and SIM card. The system will give appropriate setting tips.

#### Note:

If the transfer call you set is a fixed phone, please add the area code before the fixed phone.

**Call barring:** this function needs network support. Please contact your network provider to open this business. Network provider will provide the corresponding network password for you activate call barring service.

Line switching: switch the phone current line.

#### 4.9.4.2 More

You can set the function such as black list, auto redial, background sound, call time reminder, auto quick end, reject by SMS and so on.

# 5.10.5 Network settings

In SIM1/SIM2 network settings, you can select appropriate network.

#### Note:

Please do not register networks inconsistent with the SIM card, so as to prevent unavailability of normal use. For details, please consult your service provider.

Network selection: search new network according to the network

searching mode or select the network you need from the network list.

Preferences: select and set the preferences of network.

# 5.10.6 GPS settings

You can set the mode for receiver, AGPS and time sync.

If you want to use the function of AGPS, you should make it on first and then to enter the edit screen of AGPS profiles to select the correct data account from GPRS and active this profile. Thus, you can use the AGPS function in GPS mode (note: this function only applies for SIM1).

# 5.10.7 Security settings

# 4.9.7.1 SIM1/SIM2 security settings

**SIM1/SIM2 lock:** this function can prevent others from using your SIM card without your permission. After the SIM card PIN code is activated, correct PIN code must be input every time when the mobile phone is powered on; otherwise you can only make emergency call.

#### Note:

PIN code is the operating password and relative with the SIM card. The SIM card will be locked, if the PIN code is wrong for 3 consecutive times. At this time, you need the PUK code to unlock the SIM card. The PUK code may be provided for you together with the PIN code and the SIM card. If not, please contact your network provider.

**Fixed dial:** after the function is activated, the mobile phone is only allowed to be used to dial the telephone numbers existing in the list. To turn on the function, you need to input your PIN2 code. Please consult your network service provider for specific situations.

#### Note:

When the Fixed dial function is active, the function of SIM card will be restricted, such as dial call, send SMS, and send MMS and so on.

**Barried dial:** this function needs to be supported by SIM card. Please consult your network service provider for specific situations.

**Change password:** you can change the password of SIM1/SIM2 PIN and SIM1/SIM2 PIN2 through the system prompts.

#### 4.9.7.2 Phone lock

This function is to lock the phone and prevent other people from using the mobile phone without permission (default password is 0000). After enable the phone lock, you must input the correct password every time powering on the mobile phone, unless the mobile phone cannot be used normally.

## 4.9.7.3 Auto keypad lock

After this function is activated, when the phone is in standby status and without any operation, the keypad will be locked automatically after the set time. Then the standby screen will show keypad locked icon. At the left bottom corner of the screen, word of **Unlock** will appear. If you need to unlock the mobile phone, you can press any key, and then operate according to relevant screen prompts.

## 4.9.7.4 Change password

You can change the phone lock through the system prompts.

# 4.9.7.5 Certificate manager

You can view the certificates in Certificate manager.

#### 4.9.7.6 Theft tracker

Enter the function, the password inputting screen displays. After you input the correct password (default password is 0000), and enter the phone guard menu list, you can set the status and receiving number of phone guard.

The function is activated and receiving number is set, when your phone is inserted with another SIM card. The receiving number can receive the current prompt message.

### 4.9.7.7 Remote control

Enter into the password inputting screen, you can enter the security control menu list if you input the correct password (default password is 0000).

When the function is activated, there will remind the command identifier, you can set the private command identifier, but it should contain Capital and Lowercase, Numbers and Symbols, and should not less than 8 characters.

If this function is set, you can send editing order in form of SMS to the phone that you lost with another phone and the lost one will perform automatically the instruction, thus reaching effect of remote control.

The order format of the security control is:

Command identifier+order(+phone number)

Use security control order can achieve the function below:

|             | Content of order                        |
|-------------|-----------------------------------------|
| Function    | (e.g. Command identifier is "123@!abC"; |
|             | Receiving number is "13987654321")      |
| Call divert | 123@!abCcall divert to13987654321       |

| Phonebook divert  | 123@!abCphonebook divert to13987654321 |
|-------------------|----------------------------------------|
| SMS divert        | 123@!abCsms divert to13987654321       |
| Cancel SMS divert | 123@!abCcancel sms divert              |
| Lock              | 123@!abClock                           |
| Format            | 123@!abCformat                         |
| Power off         | 123@!abCpower off                      |

## 4.9.7.8 Privacy protection

Entering privacy protection and the password inputting screen appears, you can enter the security control menu list if you input the correct password (default password is 0000). Then you can select Phonebook, Messages, Call history, File manager to setup the privacy protection. For example: If you have setup the privacy protection operation of Phonebook, when you enter the Phonebook, the password inputting screen appears. You should input the correct password for enter the Phonebook and do the corresponding operation.

# 5.10.8 Miscellaneous settings

**Sound effects:** you can set the audio effect for your phone.

**Motion life:** if the function is on, you can shake the phone to switch the media file for next or last when shaking in media player or mute the ring when incoming call.

# 5.10.9 Restore factory settings

Enter into the restore factory settings, the mobile phone will prompt you to input password (default password is 0000). You can carry on corresponding operation after inputting the correct password.

After running the Restore factory settings, the environment setup (e.g. user profile) restore to factory default setting.

After running the Restore settings and data, the phone clear up the messages saved in phone while the environment setup (e.g. contact person and sms that saved in phone) restore to factory default setting.

# 5.11 Connectivity

### 5.11.1 Bluetooth

In connectivity, you can find the connectivity mode of Bluetooth. Enter into Bluetooth menu list screen, you can operate as follows:

**Power:** turn on/off the Bluetooth function. When Bluetooth function is turned off, all Bluetooth connection are ended, you can transmit and receive data by using Bluetooth. Please turn off the Bluetooth function

when your phone is used for other operations, because Bluetooth connection will consume the battery capacity.

Visibility: set on/off visibility of Bluetooth.

*My device:* enter into my device, if has not connected with other device, you can select *Search new device* to search and compare with the mobile phone, else the records of Bluetooth devices which has connected with this handset are shown on the screen.

*Inquiry audio device:* system will automatically search the hands-free device, and then shows the results after searching.

My name: you can change the phone name.

**Advanced:** you can view my address, set the audio path, storage, sharing permission and remote control.

#### Note:

The received file that transmitted by bluetooth are stored in Received folder automatically.

# 5.11.2 Synchronization

Enter synchronization screen, select an account, active **Options**, you can operate as follows:

**Sync now:** after set the account correct, select this function to sync the data.

*Edit account:* you can set the parameters of account, such as account name, transport type, server settings, applications to sync and so on.

Sync log: you can view the log of the synchronization.

#### Note:

The server you have set should support synchronization. Please insure your SIM card support GPRS connection. Please consult with your network service provider.

# 5.11.3 Phone sync

Enter phone sync screen, you can operate as follows:

**Sync:** select the paired Bluetooth device to process synchronization.

**Applications to sync:** to select the application to transfer the data.

**Phones:** you can view the paired bluetooth device, active **Options**; you can do the operation such as sync, rename, delete and so on.

#### 5.12 Java

You can install java file and play in the application, you also can edit the settings for java.

# 6 FUN

### 6.1 Fun & Games

For richness your entertainment life, the mobile phone provides you the interesting application. Please get more information in the instructions of the phone.

# 6.2 Image viewer

Enter the pictures list screen and activate **Options**, then the following operations are available:

**Slide show:** you can select play to view the current picture according to the settings.

Browse style: set the picture display mode.

**Send:** send the current picture.

**Use as:** use the picture as screen saver or caller picture.

**Rename:** rename the current picture. **Delete:** delete the current picture. **Sort by:** sort all pictures in the list.

Delete all files: delete all the pictures in the image viewer.

**Select directory:** set the path of folder to display.

# 6.3 Media player

Enter the media player screen; activate **Options**, then you can operate as follows:

**Media library:** there are many sorts for media; you can select **All media files** to update all the media file to playlist, you also can select add to update the media file in appointed folder.

#### Note:

If you select the update function in all media files, the entire media file contained in your phone and memory card will be updated and added to the playlist, maybe there have some files you don't want to play. So, you can use add function to add the appointed media file.

My playlists: you can view the media that recently played or most played, you also can view the media that have been adding to my favorites.

**Settings:** set the parameters for player settings, audio settings, video settings and Bluetooth settings.

#### 6.4 Video recorder

Enter into video recorder, activate Options, and you can conduct the

following operates:

**Media player:** play the current video file that saved in phone or memory card.

Switch to camera: Switch to camera.

Camcorder settings: set the related parameter of video recorder.

Video settings: set the related parameter of the video file.

White balance: set the white balance state.

**Effect settings:** set effect styles of the video record. **Storage:** set the storage location of video record.

Restore default: recover the parameters as factory default setting.

### 6.5 Camera

Enter the screen of finding a view, you can operate as follows:

Switch to video recorder: Switch to video recorder.

**Photos:** the photo stores the pictures taken by mobile phone. **Camera settings:** set the correlative parameter of camera. **Image settings:** set the photo image size and image quality.

White balance: set the white balance state.
Scene mode: set the scene mode of shooting.
Effect settings: set effect style of the pictures taken.

Storage: set storage of picture.

**Restore default:** recover the parameters to factory default setting.

# 6.6 Melody composer

Enter Melody composer, you can compose and save a new melody.

# 6.7 FM radio

Enter into option list and conduct operations as follows:

Channel list: display all the channels existed in the list.

*Manual input:* manually input the channels.

**Auto search:** automatically search channels and update the current channel list.

**Settings:** set the correlative parameter of FM radio.

Record: you can record the current playing content of the radio.

**Append:** used for storing the recorded file while listen to the FM radio.

File list: list the audio file that recorded and stored...

#### 6.8 Sound recorder

When the recorder list is not empty, select one of the recording files and activate **Options**, you can conduct the following operations:

**New record:** start the new recording.

Play: play the current selected recording file.

**Append:** continue to add record on the previously selected recorder file.

**Rename:** rename of the current recording file.

**Delete:** delete the current selected recording file.

*List:* list the recorder file.

**Settings:** you can set the preferred storage location, file format, audio quality of the recording file.

Use as: use the current selected recording as ring tone or SMS tone.

Send: send current selected recording file.

### 6.9 Schedule FM record

Activate the function, the phone turn on automatically FM radio and record current program when time out.

### 6.10MSN

Enter MSN; you can conduct the following operations:

Start: you can input username and password to sign in.

**Settings:** you can do the operations of update settings, data account and card choices.

**Updated Version:** updated the version to the latest.

### **6.11 YAHOO**

Enter YAHOO; you can conduct the following operations:

**Start:** you can input username and password to sign in.

**Settings:** you can do the operations of update settings, data account and card choices.

**Updated Version:** updated the version to the latest.

### 6.12 Ebook reader

This function can be used for read the files which are stored in the phone or memory card (confirm the memory card is inserted).

Enter the screen of Ebook file list, activate **Options** and you can conduct the following operations.

*Open ebook:* read the file current selected.

*Clean up bookshelf:* rearrange the files in the folder.

**Global settings:** set the font style, font size, scroll by, auto scroll, scroll speed, full screen, Encoding, alignment and select storage for reading of Ebook.

**Book info:** display the content of Ebook such as title, size, and format.

**Delete:** delete the selected file.

Delete all files: delete all files displayed in Ebook menu.

**Sort by:** arrange all files in sequence which is displayed in Ebook.

Apply global settings: renew the relative settings of Ebook.

*Help:* introduce shortcut key of Ebook functions.

# 7 Sports

### **7.1 GPS**

When the GPS is turned on, the phone must collect satellite data and establish its current location. If the AGPS function has been successfully set on, the phone also can be helped to establish its location via GPRS. **Solemnly Tip:** This system is only as a reference for your driving due to the rapid development of urban transport. In this system, the map may differ from the actual road conditions, please do not ignore traffic rules and the actual road conditions. If there is traffic accident or any other consequences during using this system, it is not responsible for the company.

#### Note:

The software cannot be uninstalled, but you can remove digital map data from the memory card manually. It is suggested you backup the data before deleting. For the GPS application will not work without map data. Some uses of the GPS function will generate a fee for the connecting of GPRS. Please contact Customer Service Center for detail information.

# 7.2 Temperature

Enter into Temperature; the screen displays the temperature, pressure, altitude of current location.

Press **LSK** to set the correct elevation at your first using, because it requires a reliable source elevation data to determine the current height of your location. If you cannot confirm, you can complete the height definition through GPS function, for reference only because of accuracy problems.

#### 7.3 UV sensor

Enter into UV sensor, select *Ultraviolet Measure*, test UV intensity according to the phone hint. There will prompt the UV intensity and advice in the screen after testing.

You can also enter *Ultraviolet Explanation* to learn about UV-related content.

# 7.4 Ecompass

Enter into the ecompass; you should calibration the ecompass at first, press **LSK** to enter and complete the calibration according to the prompt information, then to determine the direction through the pointer.

#### Note:

The ecompass using magnetic induction to sense earth's magnetic field, if there is a strong magnetic field around the phone, the calibration will be affected. When using the ecompass to indicate direction, please keep away from magnetic objects, so as not to affect its accuracy.

### 7.5 Pedometer

Enter into the pedometer, select **Start pedometer**, the count will show a gradual increase as the movement. Please hold the phone in your hands, and make sure your arm swing with the pace of nature during performing this function.

You also can set stride length and view the history that has been saved.

#### 7.6 Sunrise

Enter into Sunrise; the screen displays the time of sunrise and sunset. Press **LSK** to enter settings, you can set the date and the position; the time will change according to the position and time zone you set.

# 8 Other Functions

# 8.1 Mass Storage Function

The mobile phone supports Mass Storage function. Insert the Memory Card in the mobile phone; connect the mobile phone and PC with the attached USB cable, then the mobile phone becomes a mass storage. If you connect USB cable to PC under the power on status, according to tips you can select *Mass Storage* to enable USB mass storage function or select *Back* to maintain the power on status, and charge the mobile phone.

### 8.2 Webcam Function

In power on status, connect the phone to PC through USB cable and select **Webcam**, the Webcam function is activated, you can do the video chat with other person.

Requirements on PC configuration for use of webcam function:

- 1. The PC's operation system is or newer than Windows XP SP2.
- 2. The tools for video chat need to be installed.
- 3. Internet network connection is smooth.

Other descriptions:

- 1. This function supports plug-and-play function.
- 2. The actual refresh rate of video chat is related with Internet network speed, instead of the reasons of the mobile phone.

# 8.3 COM port

In power on status, connect the phone to PC through USB cable and select **COM port**, you can synchronize your phone with PC. Details about the related tools, please consult with Customer Service Center.

# 9 Common Questions

### The mobile phone cannot be powered on

■ The mobile phone cannot be powered on since the battery voltage is too low. Please recharge the battery.

#### Unable to make some calls

■ Call barring has been set and barred utilization of the mobile phone. Please check and cancel call barring.

#### Other person is answering my call

■ The mobile phone has been set into divert your calls to another phone number. Please check and cancel call divert.

#### The mobile phone cannot search for the network

■ The mobile phone is outside of the network coverage area (or there are physical obstructions between the mobile phone and the transmitter), and calls cannot be made or answered. If you are in one room, please move close to the window.

In the operation process, the mobile phone may display the following operating tips:

#### "Please Insert SIM"

■ You must insert the SIM card before using the mobile phone. If the SIM card has been inserted, please get it out and wipe clean with a dry cloth on the golden region, and then insert the SIM card.

#### "Emergency"

■ You are outside the network coverage area of the service provider. But another network area where you locate allows you to make emergency call according to the signal strength.

#### "Invalid SIM"

■ The SIM card of the mobile phone is locked and the inserted SIM card is unable to be accepted. Please insert the correct SIM card or contact with the vendor.

#### "Please Enter PUK"

■ The SIM card has been locked since the wrong PIN code has been inputted for three times. You must consult your network provider for special PUK code with eight numbers to unlock the SIM card (The PUK code may have been provided with your PIN code at the same time).

The SIM card will be permanently locked if you input the wrong PUK code for ten consecutive times and you must apply for a new SIM card from your network provider.

# 10 Maintenance Guideline

Welcome to use R80. If there is a problem when you using the mobile phone, please contact with the vender or consult the local maintenance center. If your mobile phone is in need of repair, you can take your mobile phone to local maintenance center, if there is no local maintenance center, please pass your phone and the purchasing invoice to the vendor.

#### Warning:

Any Changes or modifications not expressly approved by the party responsible for compliance could void the user's authority to operate the equipment.

This device complies with part 15 of the FCC Rules. Operation is subject to the following two conditions: (1) This device may not cause harmful interference, and (2) this device must accept any interference received, including interference that may cause undesired operation.

Note: This equipment has been tested and found to comply with the limits for a Class B digital device, pursuant to part 15 of the FCC Rules. These limits are designed to provide reasonable protection against harmful interference in a residential installation. This equipment generates, uses and can radiate radio frequency energy and, if not installed and used in accordance with the instructions, may cause harmful interference to radio communications. However, there is no guarantee that interference will not occur in a particular installation. If this equipment does cause harmful interference to radio or television reception, which can be determined by turning the equipment off and on, the user is encouraged to try to correct the interference by one or more of the following measures:

- —Reorient or relocate the receiving antenna.
- —Increase the separation between the equipment and receiver.

- —Connect the equipment into an outlet on a circuit different from that to which the receiver is connected.
- —Consult the dealer or an experienced radio/TV technician for help. **Specific Absorption Rate Data**

This phone meets the government's requirements for exposure to radio waves.

Your Mobile phone is a radio transmitter and receiver. It is designed and manufactured to exceed limits for exposure to radio frequency (RF) energy set by the Federal Communication Commission (FCC) of the U.S Government. These limits are part of comprehensive guidelines and establish permitted levels of RF energy for the general population. The guidelines are based on standards that were developed by independent scientific organizations through periodic and thorough evaluation of scientific studies. The standards include a substantial safety margin designed to assure the safety of all persons regardless of age or health. The exposure standard for wireless mobile phones employs a unit of measurement known as the Specific Absorption Rate, or SAR, The SAR limit set by the FCC is 1.6 W/Kg.